Adressen löschen

# Adressen löschen

#### Hauptseite > Adressen > Adressen löschen

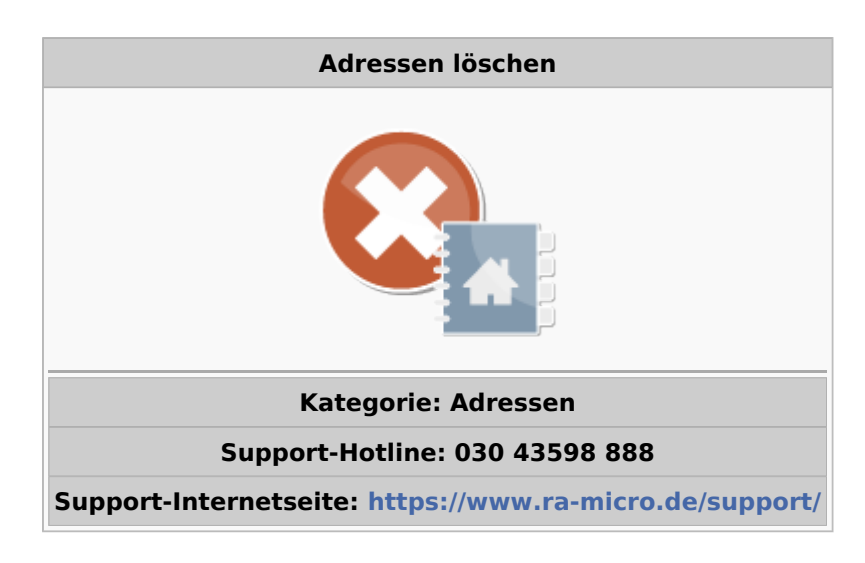

#### Inhaltsverzeichnis

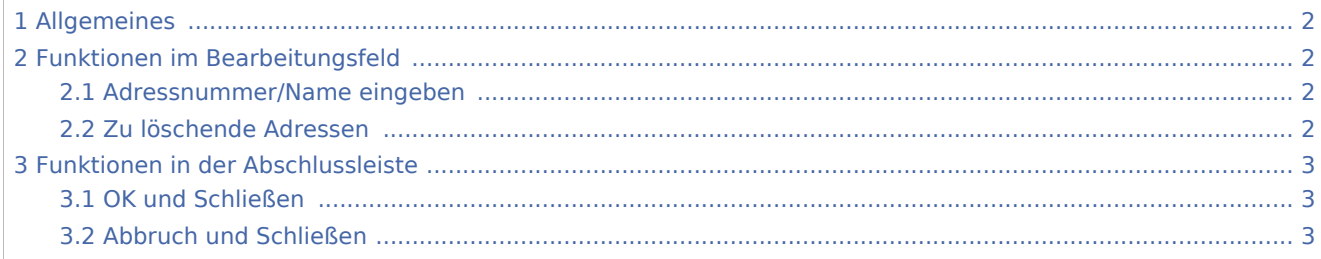

Adressen löschen

# <span id="page-1-0"></span>Allgemeines

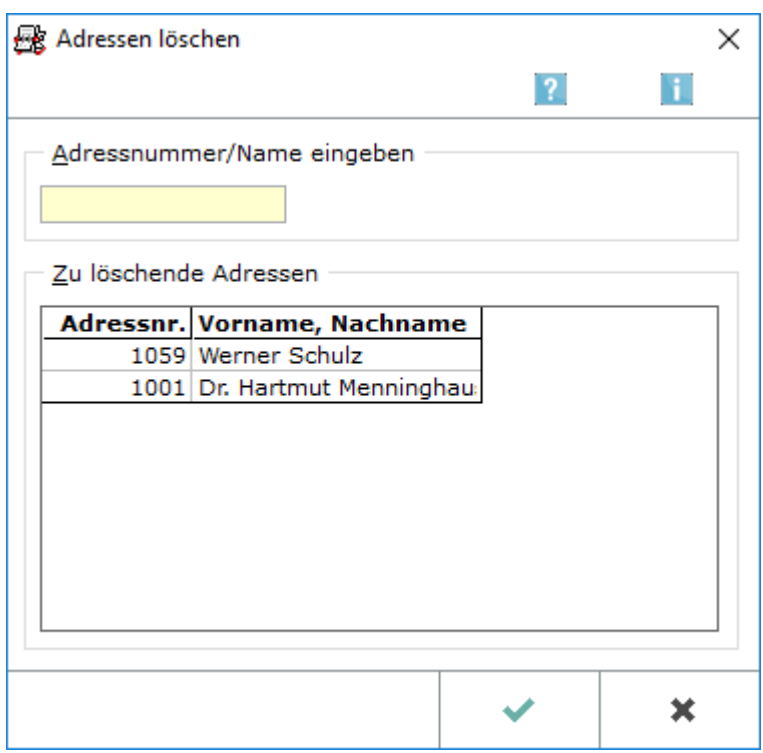

Mit *Adressen löschen* können mehrere Adressen im Stapel gelöscht werden. Einzelne Adressen können direkt im *Adressfenster* gelöscht werden. Verschiedene Sicherheitsabfragen verhindern ein unwissentliches Löschen von Adressen im geschützten Adressbereich oder von Adressen, die mit Akten verknüpft sind.

- 1. Zunächst wird der Name bzw. die Nummer der Adresse eingegeben, die gelöscht werden soll und dann mit  $\left| \leftarrow \right|$  bestätigt.
- 2. Wenn alle Sicherheitsabfragen mit *JA* bestätigt wurden, wird die Adresse in die Auswahlliste unterhalb des Eingabefeldes übernommen.
- 3. Um eine Adresse aus der Auswahlliste wieder zu entfernen, kann dies durch Markierung der gewünschten Zeile und Druck auf die Taste  $\|$  Enff  $\|$  geschehen.

Die zum Löschen vorgemerkten Adressen sind mit

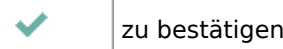

## <span id="page-1-1"></span>Funktionen im Bearbeitungsfeld

### <span id="page-1-2"></span>Adressnummer/Name eingeben

Hier ist die Adressnummer der zu löschenden Adresse einzugeben. Durch Eingabe der ersten Buchstaben des Nachnamens kann diese von RA-MICRO gesucht werden. Durch Druck auf  $\Box$  startet die Suche.

### <span id="page-1-3"></span>Zu löschende Adressen

In dieser Auswahlliste werden alle Adressen angezeigt, die zur Löschung vorgemerkt sind.

Adressen löschen

# <span id="page-2-0"></span>Funktionen in der Abschlussleiste

### <span id="page-2-1"></span>OK und Schließen

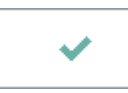

Die zum Löschen vorgemerkten Adressen werden gelöscht und das Programm *Adressen löschen* wird geschlossen.

#### <span id="page-2-2"></span>Abbruch und Schließen

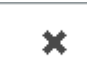

Der Vorgang wird abgebrochen und das Programm *Adressen löschen* wird geschlossen.